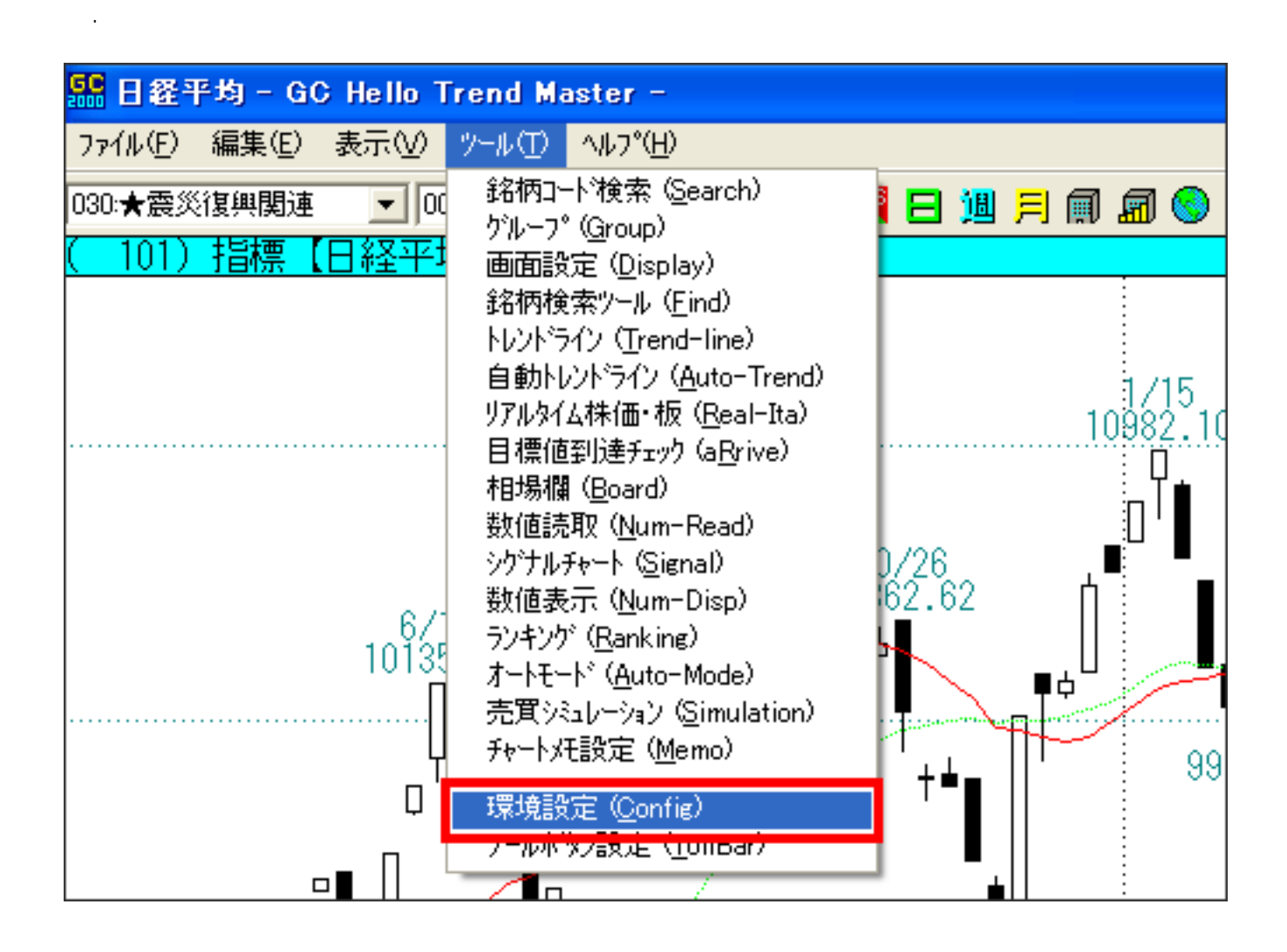

2.表示された画面で、「背景を白地である」とキュックをつけます。<br>2.表示された画面で、「背景を白地である」にキュックをつけます。

 $\mathbf{F}_\mathbf{p} = \mathbf{F}_\mathbf{p} + \mathbf{F}_\mathbf{p}$ 

 $($ 

## 環境設定

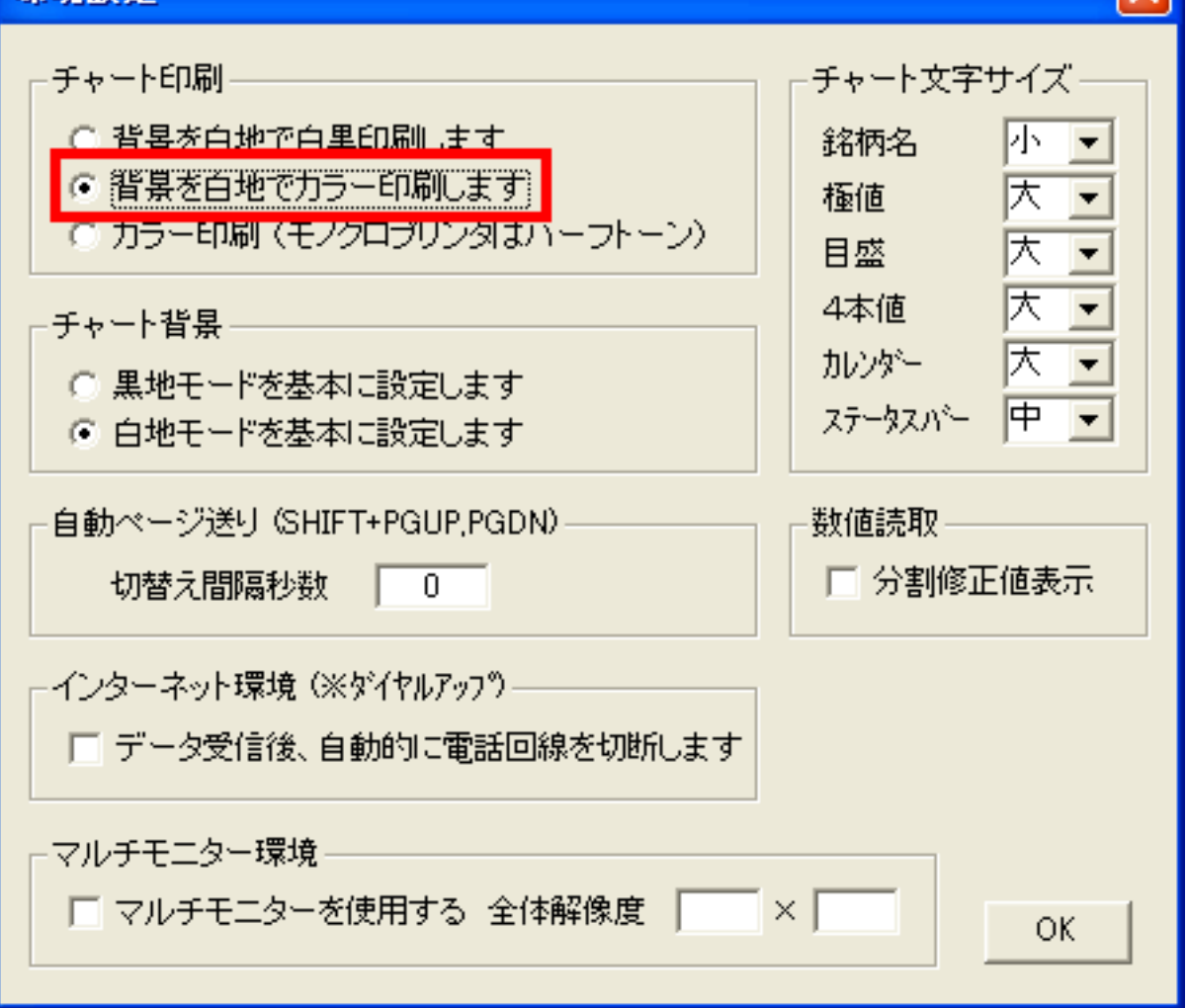

 $\mathbf{F}_\mathbf{p} = \mathbf{F}_\mathbf{p} + \mathbf{F}_\mathbf{p}$ 

 $3.5\%$  OK

ID: #1022  $: 2011 - 06 - 1415 = 19$